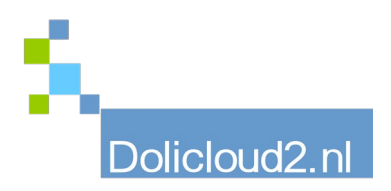

## Hulpkaart

## Onderdeel: BOEKHOUDEN Onderwerp: Afletteren

Met het afletteren zorgt u ervoor dat het saldo van de grootboekrekening Debiteuren overeenkomt met de nog openstaande facturen.

Aan- en uitzetten doet u bij Instellingen → Andere instellingen met de naam van ACCOUNTING\_ENABLE\_LETTERING en de waarde van 1 (aan) en 0 (uit).

## **Afletteren in Dolibarr.**

Hier wordt bij de grootboekrekening Debiteuren en het betreffende bankboek een code weergegeven zodra een factuur volledig is betaald. De factuur is dan "afgeletterd".

U heeft dan in de boekhouding een overzicht welke facturen nog (gedeeltelijk) openstaan. Dit moet overeenkomen met de openstaande facturen in de factuurtabel.

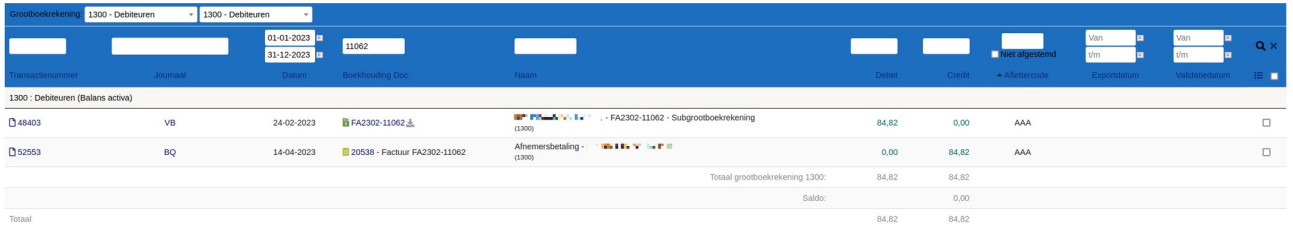

Ook boekingen waar geen aflettercode bij staat vallen hierdoor op. Bij verschillen moet u deze controleren.

U kunt het afletteren door het systeem laten doen. Vink daartoe de regels in het betreffende betaaljournaal allemaal aan en maak de keuze "Afletteren" bovenaan de tabel en druk op "Bevestig".

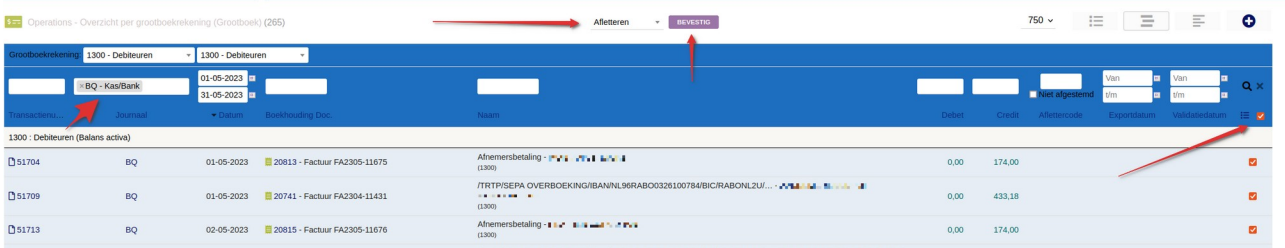

Indien een factuur niet in balans kan worden gebracht wat betreft het factuurbedrag en de betalingen, zal er geen afletteringcode worden toegekend aan zowel de boeking in het verkoopboek als aan de betaling(en) in het bankjournaal.

Het spreekt voor zich dat de procedure bij een crediteurenfactuur identiek is.